## オンライン授業 じゅぎょう  $(8:50 \sim 12:10)$

## 必ず守ること!

基本マイクはオフにしておく。

話をする人だけがマイクをオンにし、話が終わったらマイクをオフにする。

- 1.自分のクラスの「Classroom」に参加する
- 2.Meet に参加する

①Meet のリンクのアドレスをクリックする。

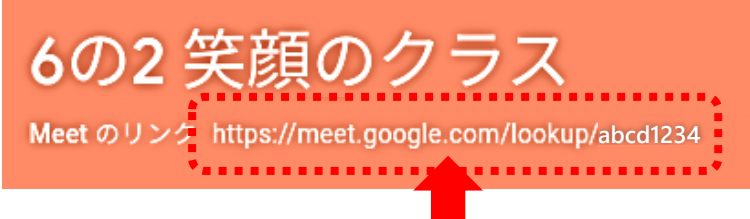

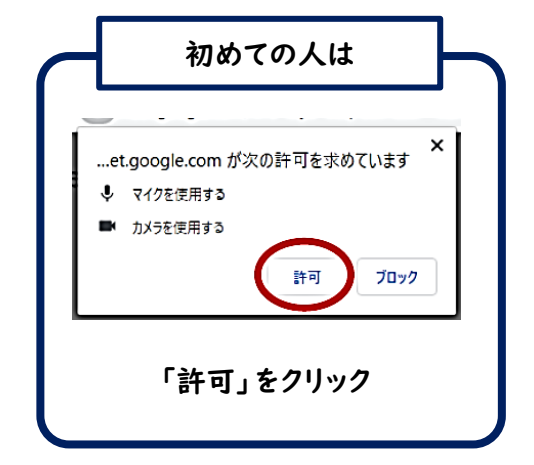

自分の顔が映ります。

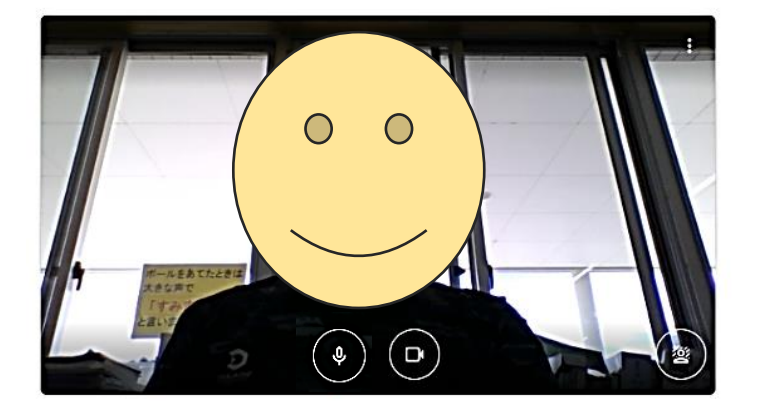

3.マイクをオフにする

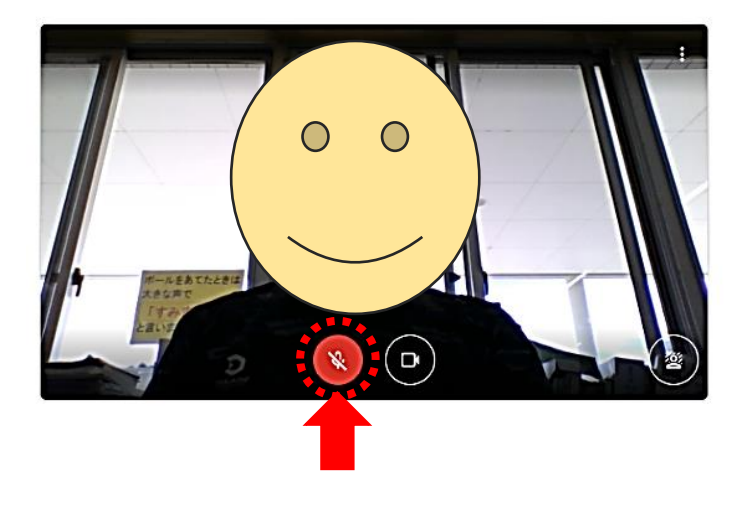

マイク以外はさわりません。

## 4.「今すぐ参加」ボタンを押す

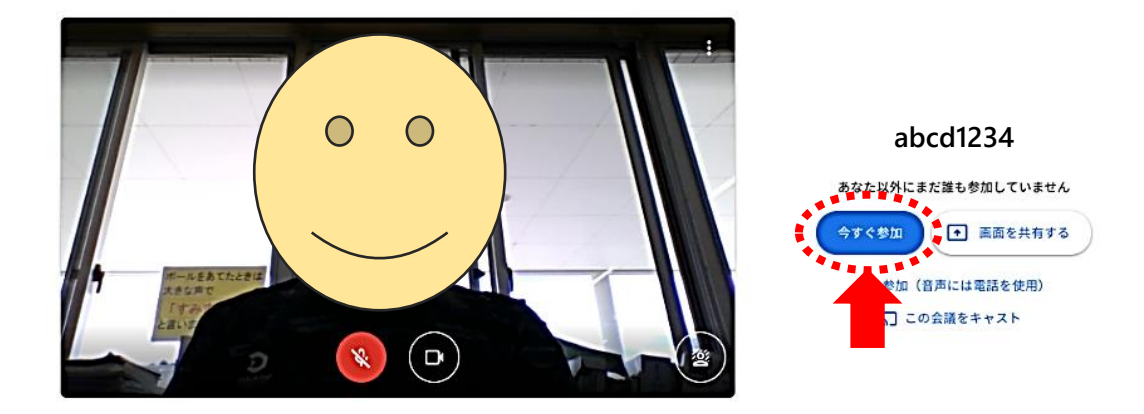

## ●Meet 中の使い方

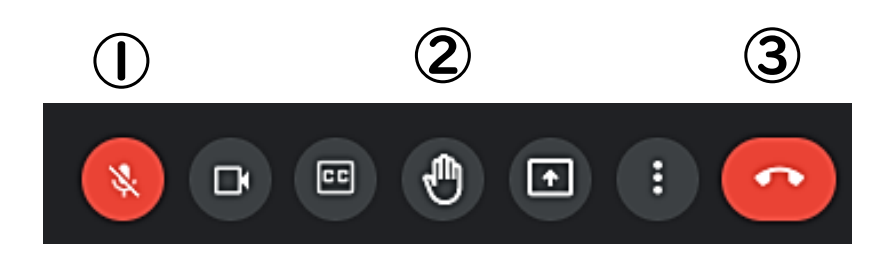

 $\begin{array}{ccc} \textcircled{1}\nabla \sim & \textcircled{1}\n\end{array}$  (黒)話をするとき → マイクをオンにする

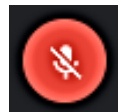

◆ おか終わったら → マイクをオフにする

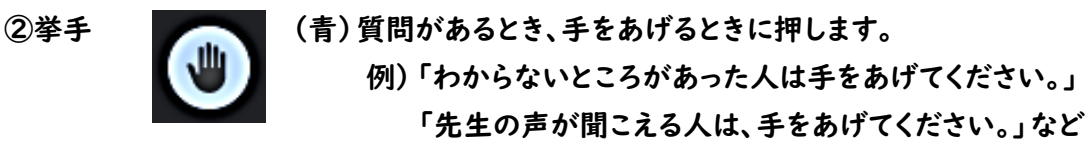

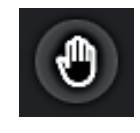

(黒)もう一度押すと、手をさげます。

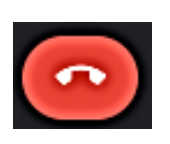

③通話を終了 (赤)Meet を終わるときに押します。